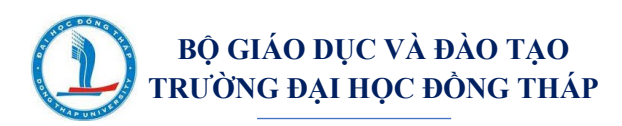

# **HƯỚNG DẪN SỬ DỤNG HỆ THỐNG THI KẾT THÚC HỌC PHẦN**

## **I**. **ĐĂNG NHẬP HỆ THỐNG**

### ➢ **Bước 1: Truy cập hệ thống thi kết thúc học phần**

Mở trình duyệt web, đăng nhập địa chỉ sẽ được cung cấp khi vào thi.

#### ➢ **Bước 2: Đăng nhập**

- Click trái vào "**Đăng nhập**" ở góc trên bên phải (Hình 1).

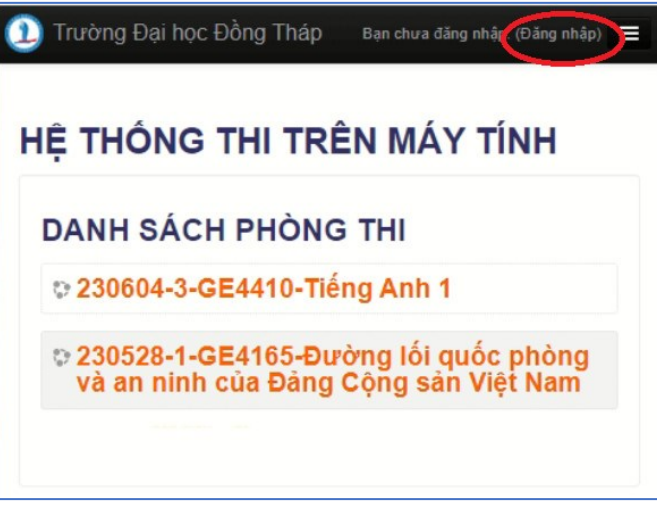

Hình 1. Giao diện hệ thống thi kết thúc học phần

- Nhập thông tin đăng nhập, sau đó click trái vào nút "**Đăng nhập**" như Hình 2.

# Tên tài khoản: **Mã số sinh viên** Mật khẩu: **Dthu@10012003**

- *\* Mật khẩu mặc định là Dthu@10012003*
- *\* Phân biệt ký tự in hoa, ký tự thường*

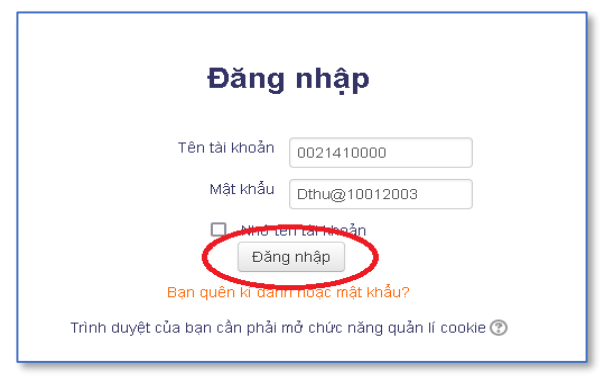

Hình 2. Giao diện đăng nhập

### ➢ **Bước 3: Kiểm tra thông tin thí sinh**

Kiểm tra có đúng thông tin họ tên, lớp của cá nhân hay không, để tránh đăng nhập nhầm mã số sinh viên khác.

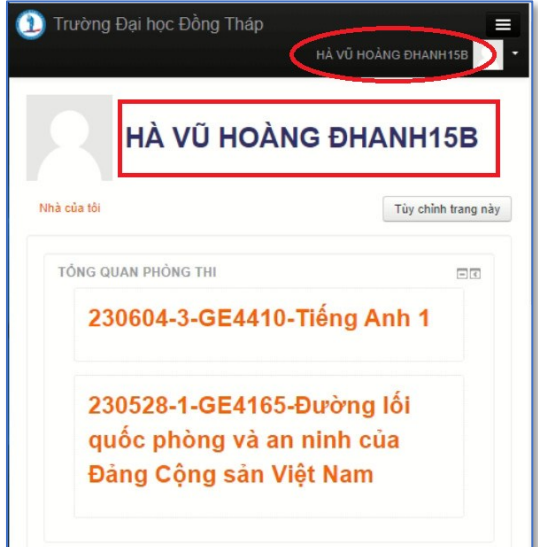

Hình 3. Giao diện thông tin thí sinh trong hệ thống thi kết thúc học phần

#### **II. LÀM BÀI THI**

➢ **Bước 1: Chọn phòng thi** (click trái vào phòng thi trên danh sách phòng thi, Hình 3) **QUY ƯỚC TÊN PHÒNG THI**

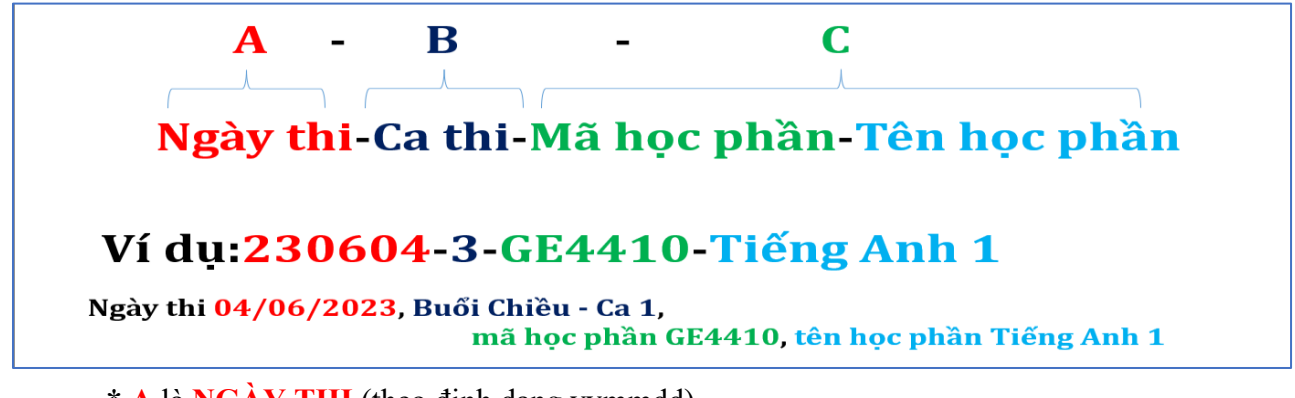

**\* A** là **NGÀY THI** (theo định dạng yymmdd)

#### **\* B là CA THI**

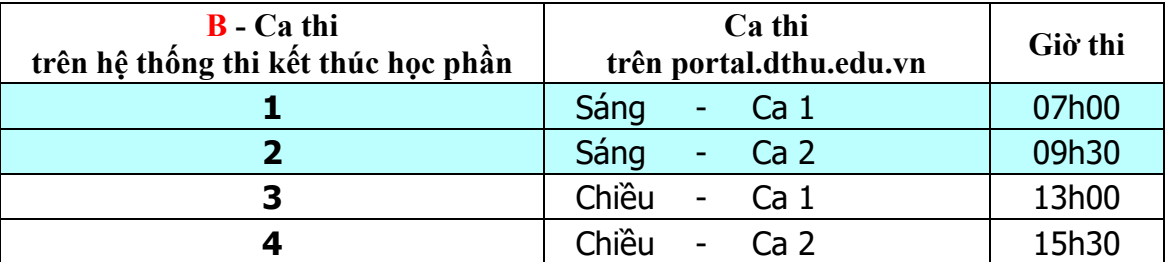

**\* C** là **MÃ HỌC PHẦN-TÊN HỌC PHẦN**

➢ **Bước 2: Truy cập đề thi** (trong mục **Đề thi**, click trái vào "**Mã học phần - Tên học phần**" tham gia thi, Hình 4)

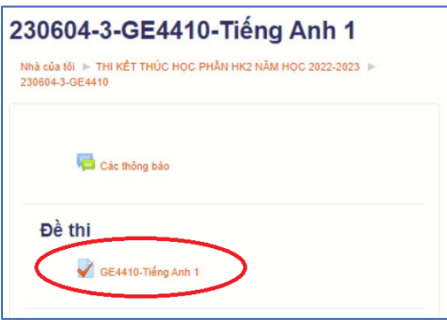

Hình 4. Giao diện truy cập đề thi

➢ **Bước 3:** Click trái vào "**Bắt đầu thi**", sau đó tiếp tục click trái vào "**Bắt đầu làm bài**"

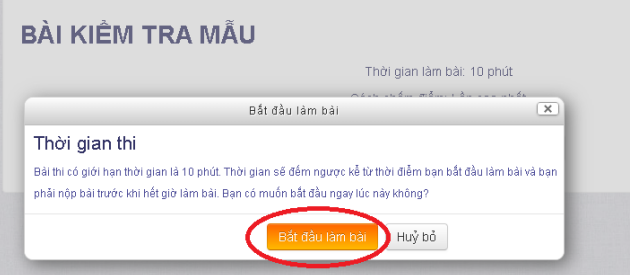

Hình 5. Giao diện xác nhận bắt đầu làm bài thi

#### ➢ **Bước 4: Làm bài thi**

*Chú ý: Đề thi thường có nhiều trang.*

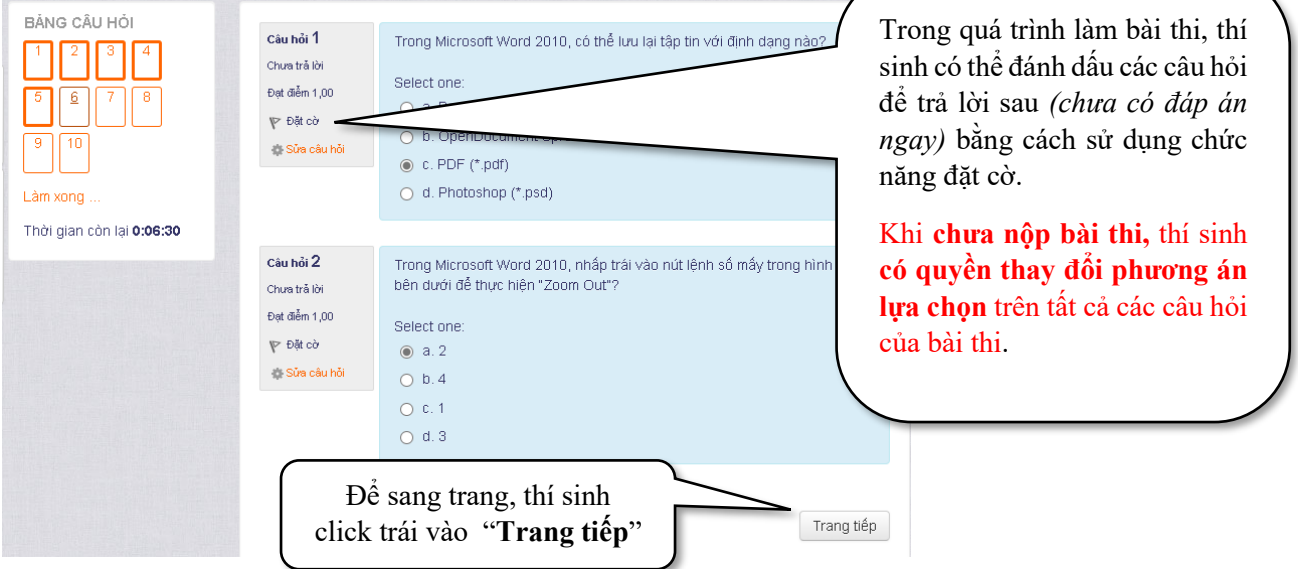

Hình 6. Giao diện làm bài thi

#### **III. NỘP BÀI THI**

**Lưu ý:** *Thí sinh có trách nhiệm sắp xếp thời gian làm bài và theo dõi đồng hồ đếm ngược báo*  giờ trong suốt quá trình làm bài thi. Thí sinh nôp bài thi trước khi hết giờ làm bài thi (ít nhất từ 01 *đến 02 phút trước khi hết giờ).*

Để nộp bài thi, thực hiện theo các bước sau:

- ➢ **Bước 1:** Thí sinh click trái vào nút "**Làm xong**" ở cuối đề thi.
- ➢ **Bước 2:** Click trái vào nút "**Nộp bài và kết thúc**",

tiếp tục click trái vào nút "**Nộp bài và kết thúc**" lần 2 - để xác nhận nộp bài.

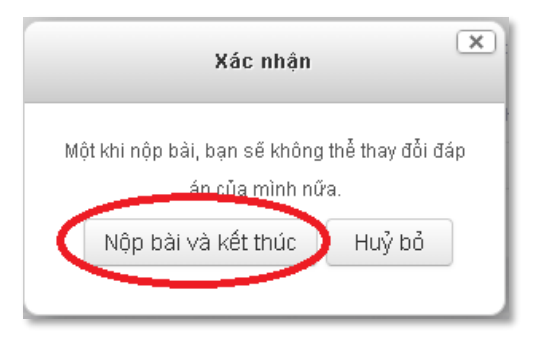

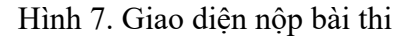

➢ **Bước 3:** Thí sinh xem thông tin điểm thi trên hệ thống, tiếp theo **GHI ĐIỂM VÀ KÝ TÊN** vào danh sách dự thi của phòng thi.

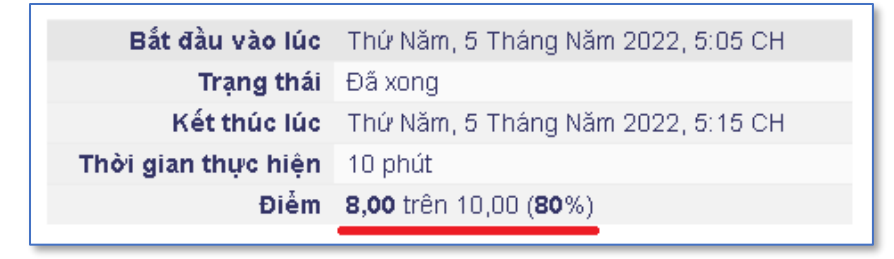

Hình 8. Giao diện minh họa kết quả điểm của bài thi trên hệ thống